## **Office365 – falscher Benutzername oder Kennwort**

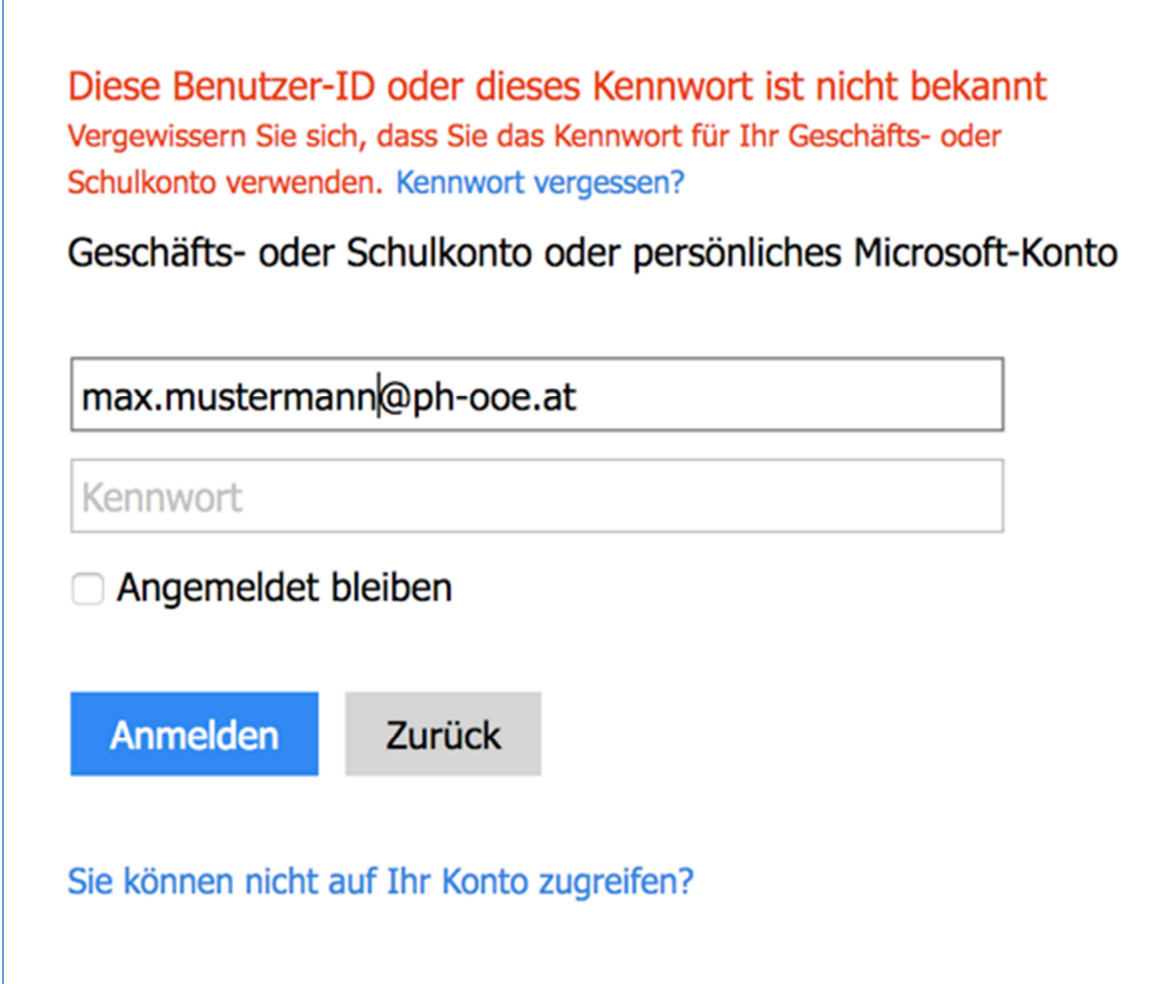

Sie haben Ihren Benutzernamen oder das Kennwort falsch eingegeben?

Vergewissern Sie sich zuerst, dass sowohl der Benutzername (PH-ONLINE-Benutzer@ph-ooe.at) und Ihr Kennwort richtig eingegeben wurden.

Ist das der Fall und die Fehlermeldung erscheint noch immer, dann konnte Ihr PH-Online Passwort noch nicht übernommen werden.

Melden Sie sich bitte in PH-Online an und ändern Ihr Kennwort auf ein NEUES (nicht das selbe Kennwort wieder verwenden!).

Gehen Sie dazu auf https://www.ph-online.ac.at/ph-ooe/webnav.ini und ändern Ihr PH-Online Passwort. Siehe hierzu weitere Anleitungen zum Kennwort ändern.

Warten Sie ein bis zwei Minuten und probieren es dann erneut im Webmail.

Möglicherweise haben Sie aber auch Ihren PIN-Code erst kürzlich eingelöst da sie vorher noch keinen Account in PH-Online hatten (betrifft hauptsächlich neue Studierende).

Bitte berücksichtigen sie, dass ab der Einlösung des Pin-Codes bis zu 24 Stunden dauert bis Ihr Mailaccount verfügbar ist.